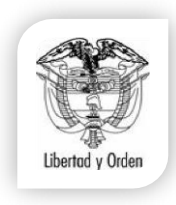

ARIEL JOSE LYONS BARRERA NOTARIO PRIMERO DEL CÍRCULO DE ZIPAQUIRA

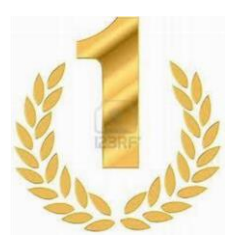

Trámite para solicitar copia de registro civil por vía correo postal certificado.

- 1. Consignar la suma de \$20.000 (incluye valor de un registro y envió) si solicita más registros debe pagar adicional \$9.000 por cada uno.
- 2. Hacer la consignación del **valor indicado** a la cuenta notarial cuenta corriente de Bancolombia # 33291154969 a nombre de Ariel Lyons.

O a la cuenta de ahorro # 643708238 del Banco Avvillas con un valor adicional de \$5.000 por gastos bancarios ya que no es cuenta notarial a nombre del Doctor ARIEL JOSE LYONS BARRERA.

- 3. Diligenciar la solicitud que se le adjunta a este comunicado con todos los datos que se le solicita y autenticarla por notaria para autorizarnos él envió del registro (Art. 13 Ley 1581 de 2012), este lo debe hacer el titular del registro y si es un menor de edad los padres.
- 4. Escanear la consignación y la solicitud autenticada lo más clara posible y enviarla al correo electrónico **correspondencia1zipa@gmail.com**

Tener en cuenta antes de consignar que el registro a solicitar sea de esta notaria y si no tiene conocimiento de su registro más adelante se le dará un instructivo para verificarlo en la página de la Registraduria.

**En nuestro despacho reposa los registros civiles a partir del año 1938, los de esta fecha hacia abajo su certificación es la partida de bautismo, y los registros del 2 de julio de 1999 al 1 de mayo de 2001 reposan en la Registraduría Municipal de Zipaquirá**.

Cuando la notaría reciba dicha información, se hará el trámite de envió en un lapso no mayor a tres días hábiles.

Cualquier inquietud con gusto lo atenderemos.

 NOTARIA PRIMERA DEL CIRCULO DE ZIPAQUIRA Carrera 10 # 2 – 38 TEL. 6018522986, 6018826770 notariaunozipa@hotmail.com Zipaquirá, Cundinamarca Nit 3.227.538-7

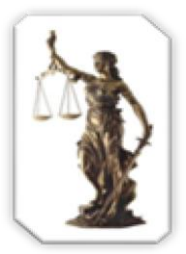

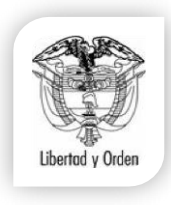

## ARIEL JOSE LYONS BARRERA NOTARIO PRIMERO DEL CÍRCULO DE ZIPAQUIRA

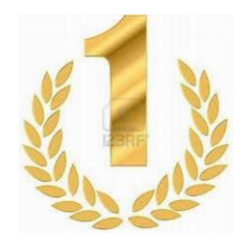

Fecha: Señores Notaria Primera de Zipaquirá. LA CIUDAD.

## ASUNTO: SOLICITUD Y AUTORIZACION DE REGISTRO CIVIL.

Por medio de la presente autorizo a la Notaria Primera de Zipaquirá, el envió de la copia del registro civil de nacimiento ( ) matrimonio ( ) o defunción ( ) que se encuentra en su despacho bajo la siguiente información:

Nombre:

Serial: \_\_\_\_\_\_\_\_\_\_\_\_\_\_\_\_\_\_\_\_\_\_\_ fecha de inscripción: \_\_\_\_\_\_\_\_\_\_\_\_\_\_\_\_\_\_\_\_\_\_\_\_\_\_

Si el registro es muy antiguo, Tomo: \_\_\_\_\_\_\_\_\_\_\_\_\_\_\_\_\_\_\_\_\_\_\_\_\_\_\_\_\_\_\_.

Dicho registro se solicita valido para, marque con una X:

Parentesco: ( ) Matrimonio: ( )

Que dicho registro sea enviado a la siguiente dirección:

A nombre de: \_\_\_\_\_\_\_\_\_\_\_\_\_\_\_\_\_\_\_\_\_\_\_\_\_\_\_\_\_\_\_\_\_\_\_\_\_\_\_\_\_\_\_\_

Dirección:

Número telefónico y celular: \_\_\_\_\_\_\_\_\_\_\_\_\_\_\_\_\_\_\_\_\_\_\_\_\_\_\_\_\_\_\_\_

Ciudad y Departamento: \_\_\_\_\_\_\_\_\_\_\_\_\_\_\_\_\_\_\_\_\_\_\_\_\_\_\_\_\_\_\_\_\_\_\_\_

El registro es para apostillar: SI ( ) NO ( ).

Si contesto afirmativamente enviar nombre completo, identificación y correo electrónico de la persona que lo va a apostillar.

\_\_\_\_\_\_\_\_\_\_\_\_\_\_\_\_\_\_\_\_\_\_\_\_\_\_\_\_\_\_\_\_\_\_\_\_\_\_\_\_\_\_\_\_\_\_\_\_\_\_\_\_\_\_\_\_\_

\_\_\_\_\_\_\_\_\_\_\_\_\_\_\_\_\_\_\_\_\_\_\_\_\_\_\_\_\_\_\_\_\_\_\_\_\_\_\_\_\_\_\_\_\_\_\_\_\_\_\_\_\_\_\_\_\_

\_\_\_\_\_\_\_\_\_\_\_\_\_\_\_\_\_\_\_\_\_\_\_\_\_\_

Atentamente:

Firma:

Nombre:

c.c.

 NOTARIA PRIMERA DEL CIRCULO DE ZIPAQUIRA Carrera 10 # 2 – 38 TEL. 6018522986, 6018826770 notariaunozipa@hotmail.com Zipaquirá, Cundinamarca Nit 3.227.538-7

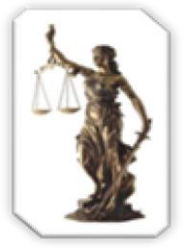

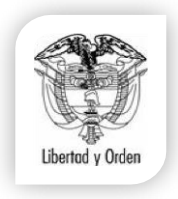

## ARIEL JOSE LYONS BARRERA NOTARIO PRIMERO DEL CÍRCULO DE ZIPAQUIRA

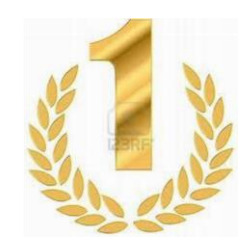

- Si no tiene conocimiento de la ubicación de su registro civil, haga el siguiente procedimiento:
- 1. Ingrese a la página de la Registraduria **[www.registraduria.gov.co](http://www.registraduria.gov.co/)** y de click en el link que dice **REGISTRO CIVIL;** se desprenderá otros link y dará click donde dice **OFICINAS DE REGISTRO CIVIL.**

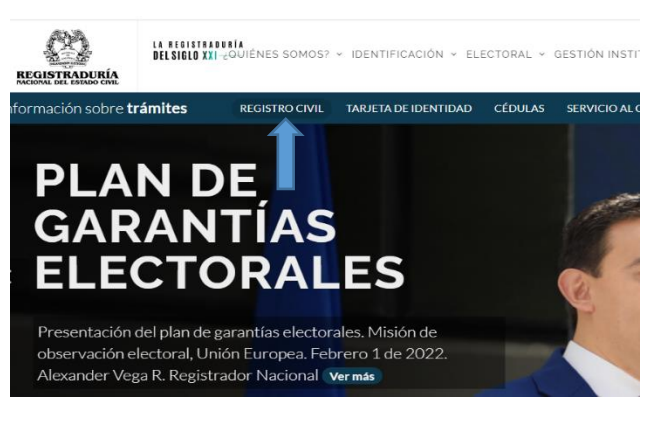

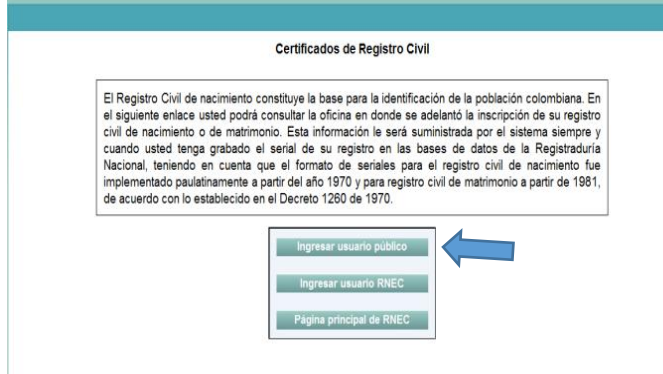

## 2. Le aparecerá una nueva pantalla y dará click donde dice **INGRESAR USUARIO PÚBLICO**

3. Le aparecerá una nueva ventana donde debe ingresar los datos que ahí le pide. Debe tener en cuenta que los nombres y apellidos debe ser como aparece en la cedula. Luego de llenar todos los espacios le da click en el link que dice **BUSCAR REGISTRO CIVIL.**

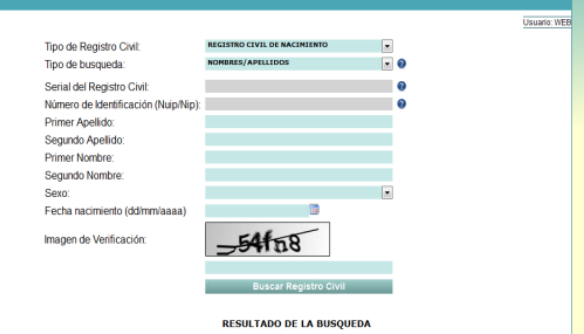

4. Le aparecerá por ultimo una ventana con los datos suministrados donde le aparecerá en qué oficina se encuentra su registro civil apunta el serial y la fecha en que se inscribió o le da clic en el link que dice **GENERAR CERTIFICADO** lo imprime y lo entrega al funcionario para que le expida su debía copia.

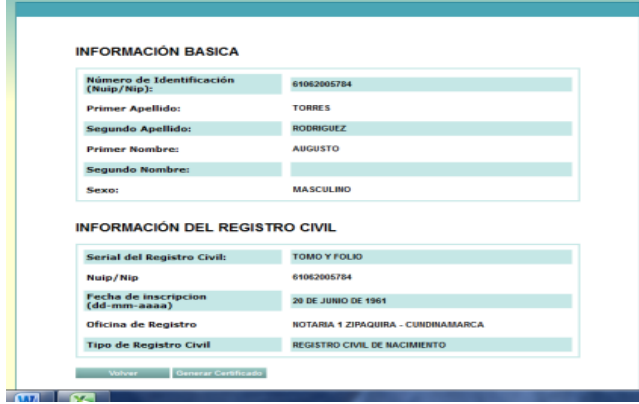

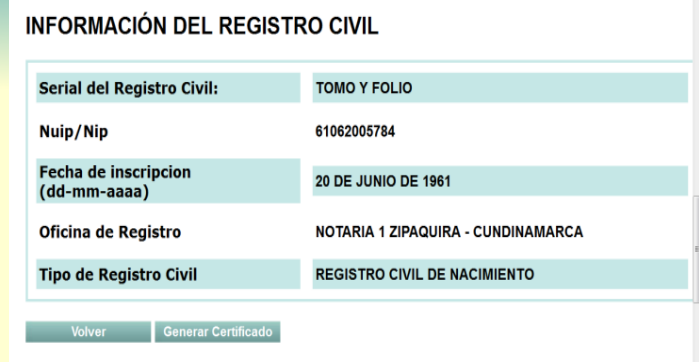

 NOTARIA PRIMERA DEL CIRCULO DE ZIPAQUIRA Carrera 10 # 2 – 38 TEL. 6018522986, 6018826770 notariaunozipa@hotmail.com Zipaquirá, Cundinamarca Nit 3.227.538-7

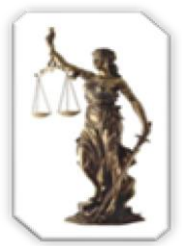